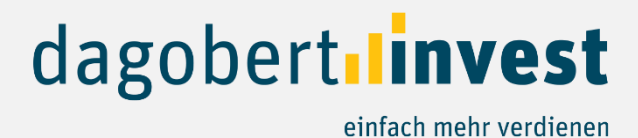

## **Anleitung Investition auf dagobertinvest**

Zahlungsdienstleister Online Payment Platform

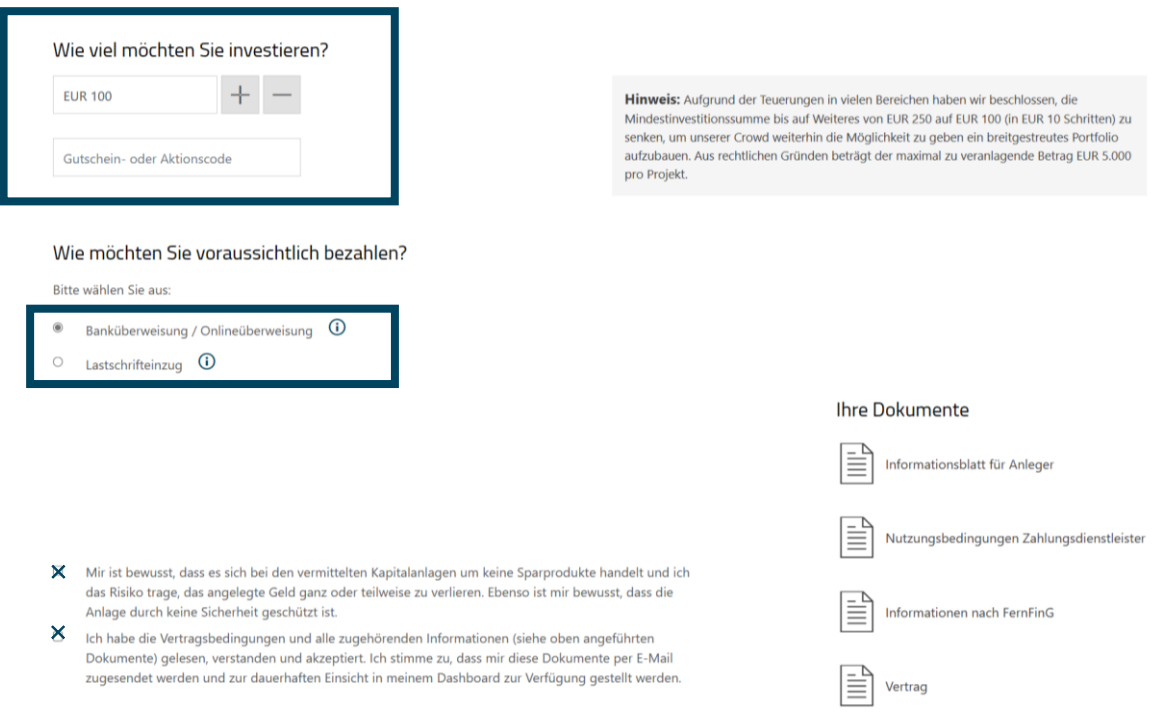

In einem ersten Schritt wählen Sie bitte Ihren Investitionsbetrag sowie die gewünschte Bezahlart. Derzeit steht Ihnen die Banküberweisung und der Lastschrifteinzug zur Verfügung, in Kürze steht ihnen dann wie gewohnt auch die Sofortüberweisung frei.

Bitte setzen Sie beim Risikohinweis und Hinweis zu den Vertragsbedingungen die Häkchen.

JETZT ZAHLUNGSPFLICHTIG ZEICHNEN

Klicken Sie dann auf "Jetzt zahlungspflichtig zeichnen".

## *Anweisungen für Banküberweisung:*

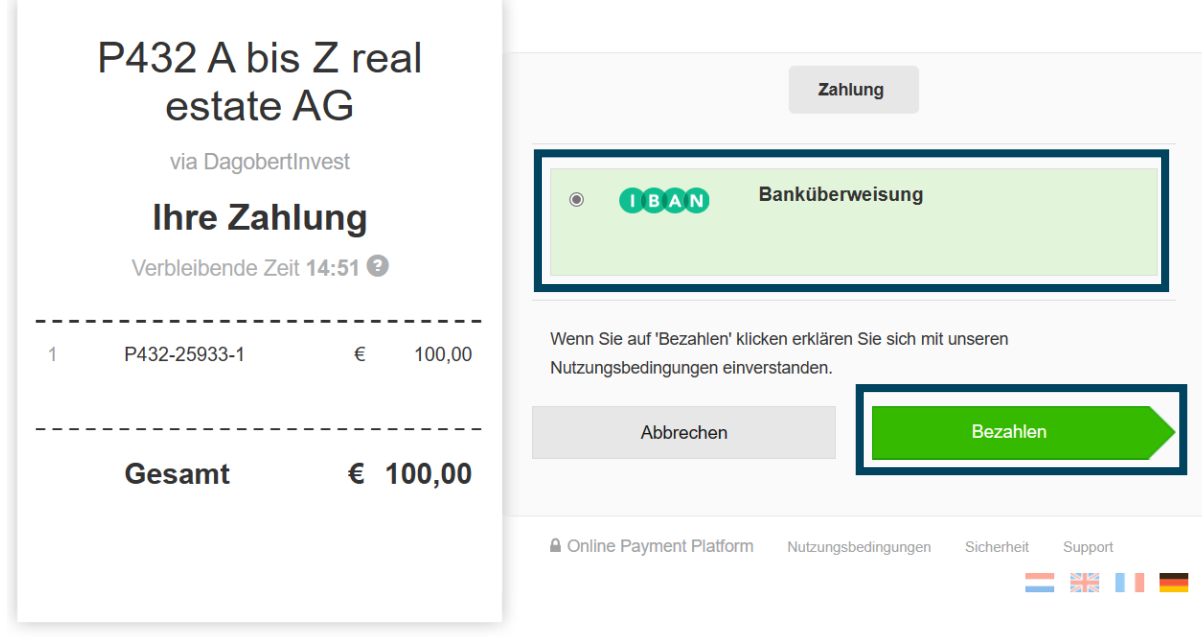

Sodann werden Sie auf die Maske unseres Zahlungsdienstleisters weitergeleitet. Bitte wählen Sie auch hier noch einmal Banküberweisung aus und klicken Sie dann auf "Bezahlen". *Dies bedeutet nicht, dass Sie in den Bezahlprozess einsteigen, sondern ausschließlich, dass die Zahlungsdetails generiert werden.*

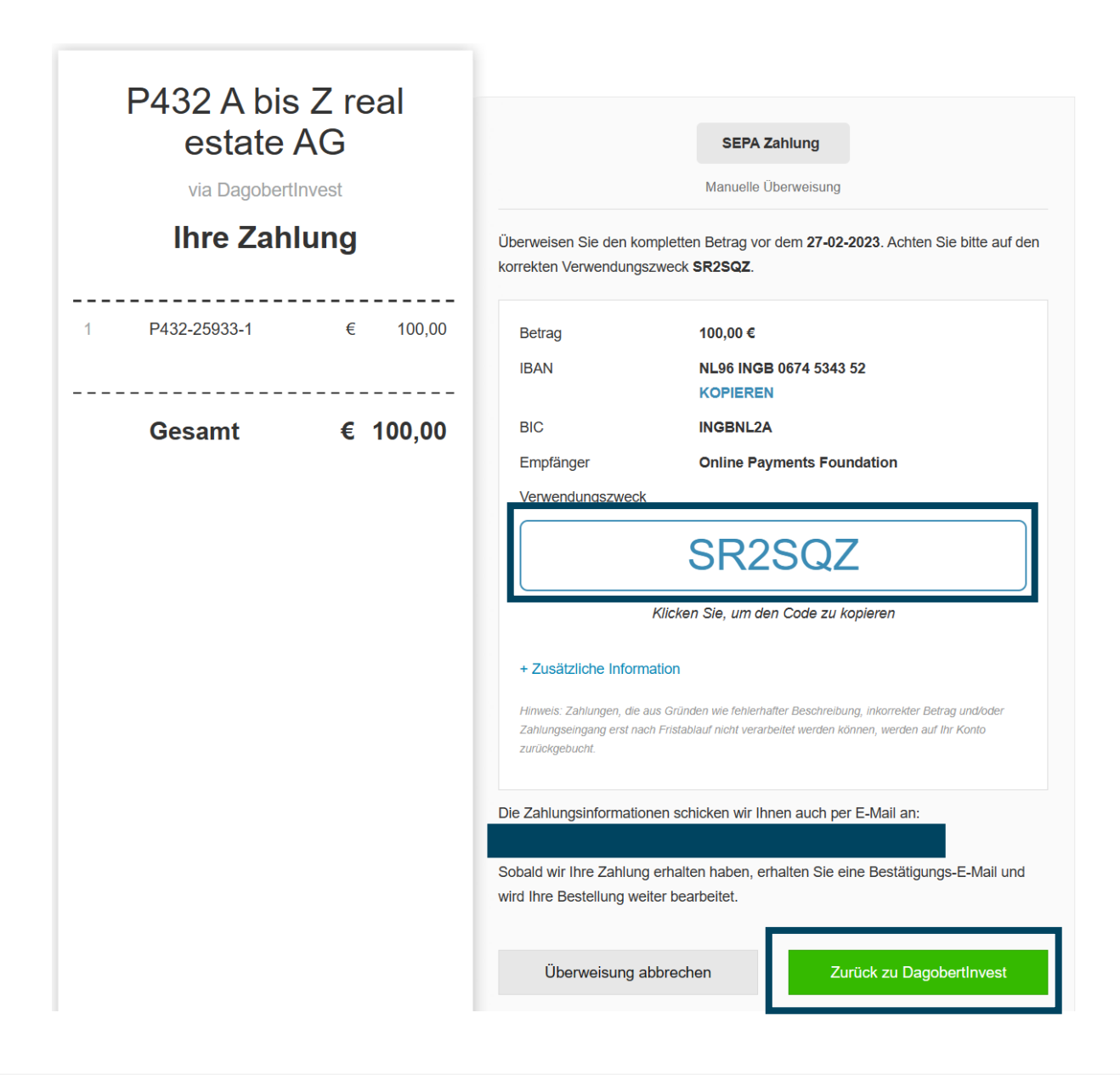

Im nächsten Schritt erhalten Sie die Zahlungsdetails mit dem Verwendungszweck, der unabdinglich für die Zuordnung Ihrer Investition ist. Gleichzeitig werden Ihre Zahlungsinformationen auch an Ihre Mailadresse gesendet. Klicken Sie nun auf "zurück zu dagobertinvest" um wieder auf unsere Website zu gelangen.

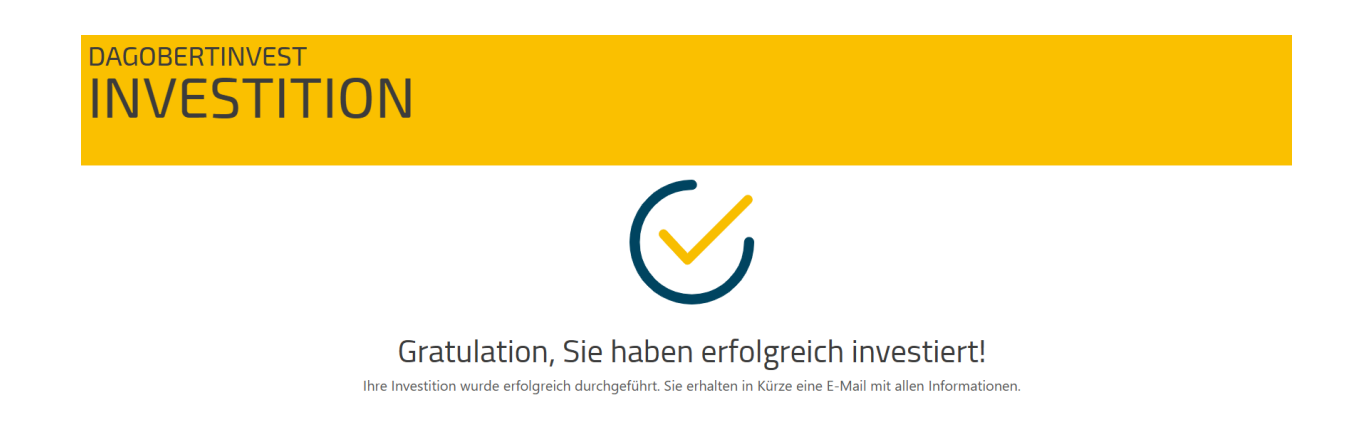

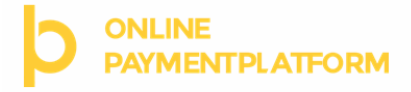

Pendina

über DagobertInvest

überweisen Sie den vollen Betrag einschließlich der korrekten Beschreibung von Ihrer eigenen Bankumgebung. Diese Transaktion ist vor 27-02-2023 abzuwickeln.

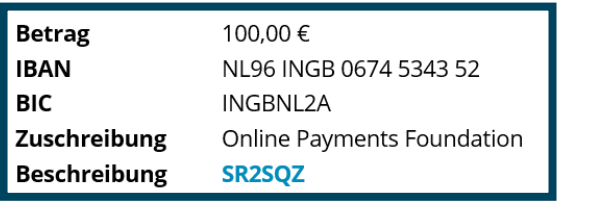

## Zusätzliche Information

**Bankadresse** ING Bank N.V. Foreign Operations PO Box 1800 1000 BV Amsterdam The Netherlands

**Firmendetails** Online Payment Platform B.V. Kanaalweg 1 2628EB Delft The Netherlands

Oberhalb sehen Sie den Auszug aus dem Mail, in dem alle wichtigen Informationen für Sie abgebildet werden. Sie können dann den ausstehenden Betrag wie gewohnt unter Angabe der *notwenigen Informationen (Verwendungszweck)* an das Bankkonto unseres Zahlungsdienstleisters überweisen.

Zu Beginn wurde im System das niederländische Konto unseres Zahlungsdienstleisters mit niederländischem IBAN angezeigt, dies wurde inzwischen abgeändert – jetzt wird das deutsche Konto des Zahlungsdienstleisters angeführt. Für Sie als Investor ändert sich nichts, sowohl eine Überweisung an das niederländische als auch an das deutsche Konto führen zu einer erfolgreichen Investition.

In Ihrem Posteingang finden Sie außerdem ein Mail von dagobertinvest über Ihre erfolgreiche Investition sowie mit den Dokumenten des Investments.

## *Anweisungen für Lastschrifteinzug:*

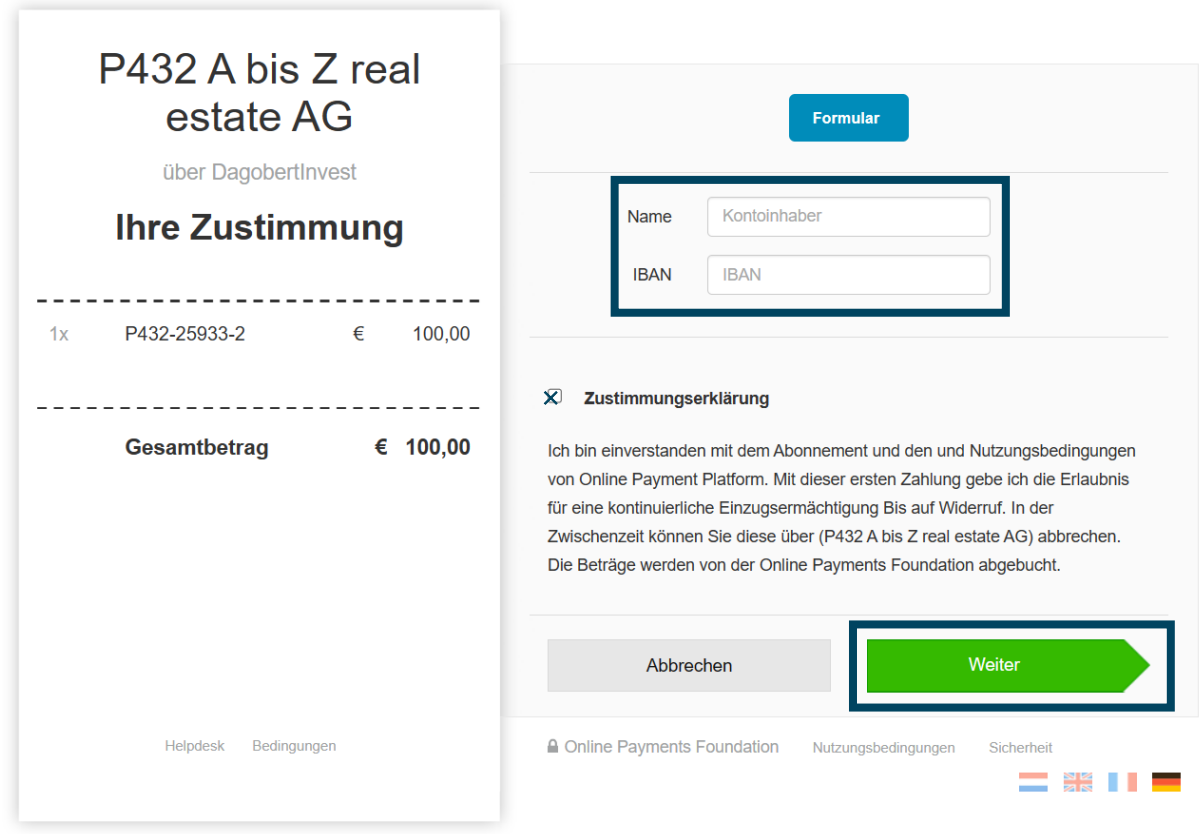

Für den Lastschrifteinzug geben Sie bitte Ihren Namen und Ihren IBAN an, setzen das Häkchen bei Zustimmungserklärung und klicken Sie dann auf "Weiter", dann werden Sie automatisch auf unsere Website weitergeleitet:

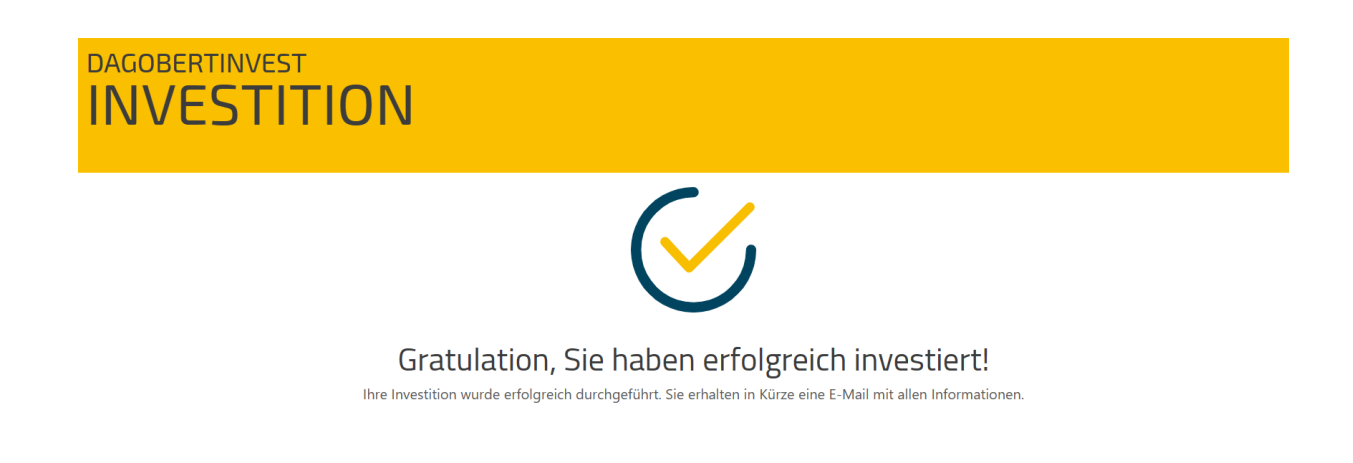

In Ihrem Posteingang finden Sie auch unser Mail über Ihre erfolgreiche Investition mit den Dokumenten des Investments.